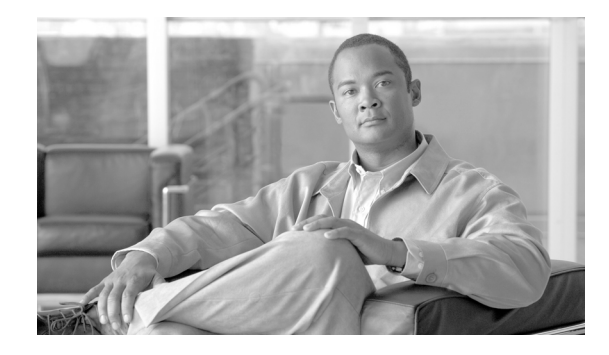

# **Implementing Keychain Management onCisco IOS XR Software**

This module describes how to implement keychain management on Cisco IOS XR software. Keychain management is a common method of authentication to configure shared secrets on all entities that exchange secrets such as keys, before establishing trust with each other. Routing protocols and network management applications on Cisco IOS XR software often use authentication to enhance security while communicating with peers.

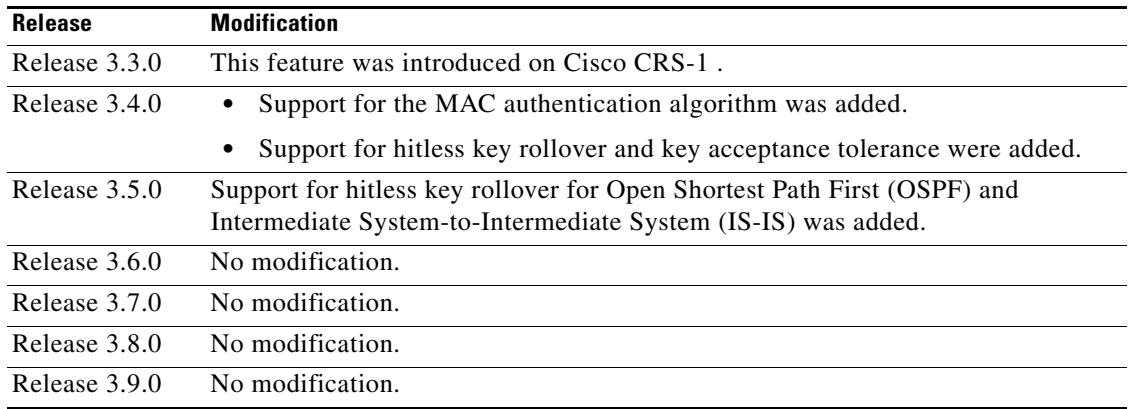

#### **Feature History for Implementing Keychain Management on the Cisco CRS-1**

# **Contents**

- **•** [Prerequisites for Configuring Keychain Management, page SC-154](#page-1-2)
- **•** [Restrictions for Implementing Keychain Management, page SC-154](#page-1-0)
- **•** [Information About Implementing Keychain Management, page SC-154](#page-1-1)
- **•** [How to Implement Keychain Management, page SC-155](#page-2-0)
- [Configuration Examples for Implementing Keychain Management, page SC-167](#page-14-0)
- **•** [Additional References, page SC-167](#page-14-1)

## <span id="page-1-2"></span>**Prerequisites for Configuring Keychain Management**

- **•** You must be in a user group associated with a task group that includes the proper task IDs. The command reference guides include the task IDs required for each command.
- **•** If you suspect user group assignment is preventing you from using a command, contact your AAA administrator for assistance.

## <span id="page-1-0"></span>**Restrictions for Implementing Keychain Management**

You must be aware that changing the system clock impacts the validity of the keys in the existing configuration.

# <span id="page-1-1"></span>**Information About Implementing Keychain Management**

The keychain by itself has no relevance; therefore, it must be used by an application that needs to communicate by using the keys (for authentication) with its peers. The keychain provides a secure mechanism to handle the keys and rollover based on the lifetime. Border Gateway Protocol (BGP), Open Shortest Path First (OSPF), and Intermediate System-to-Intermediate System (IS-IS) use the keychain to implement a hitless key rollover for authentication. BGP uses TCP authentication, which enables the authentication option and sends the Message Authentication Code (MAC) based on the cryptographic algorithm configured for the keychain. For information about BGP, OSPF, and IS-IS keychain configurations, see *Cisco IOS XR* Routing Configuration GuideTo implement keychain management, you must understand the concept of key lifetime, which is explained in the next section.

### **Lifetime of a Key**

If you are using keys as the security method, you must specify the lifetime for the keys and change the keys on a regular basis when they expire. To maintain stability, each party must be able to store and use more than one key for an application at the same time. A keychain is a sequence of keys that are collectively managed for authenticating the same peer, peer group, or both.

Keychain management groups a sequence of keys together under a keychain and associates each key in the keychain with a lifetime.

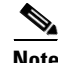

**Note** Any key that is configured without a lifetime is considered invalid; therefore, the key is rejected during configuration.

The lifetime of a key is defined by the following options:

- **•** Start-time—Specifies the absolute time.
- **•** End-time—Specifies the absolute time that is relative to the start-time or infinite time.

Each key definition within the keychain must specify a time interval for which that key is activated; for example, lifetime. Then, during a given key's lifetime, routing update packets are sent with this activated key. Keys cannot be used during time periods for which they are not activated. Therefore, we recommend that for a given keychain, key activation times overlap to avoid any period of time for which no key is activated. If a time period occurs during which no key is activated, neighbor authentication cannot occur; therefore, routing updates can fail.

Multiple keychains can be specified.

# <span id="page-2-0"></span>**How to Implement Keychain Management**

This section contains the following procedures:

- **•** [Configuring a Keychain, page SC-155](#page-2-1) (required)
- **•** [Configuring a Tolerance Specification to Accept Keys, page SC-157](#page-4-0) (required)
- **•** [Configuring a Key Identifier for the Keychain, page SC-158](#page-5-0) (required)
- **•** [Configuring the Text for the Key String, page SC-159](#page-6-0) (required)
- **•** [Determining the Valid Keys, page SC-161](#page-8-0) (optional)
- **•** [Configuring the Keys to Generate Authentication Digest for the Outbound Application Traffic,](#page-10-0)  [page SC-163](#page-10-0) (required)
- [Configuring the Cryptographic Algorithm, page SC-164](#page-11-0) (required)

### <span id="page-2-1"></span>**Configuring a Keychain**

This task configures a name for the keychain.

You can create or modify the name of the keychain.

- **1. configure**
- **2. key chain** *key-chain-name*
- **3. end** or
	- **commit**
- **4. show key chain** *key-chain-name*

#### **DETAILED STEPS**

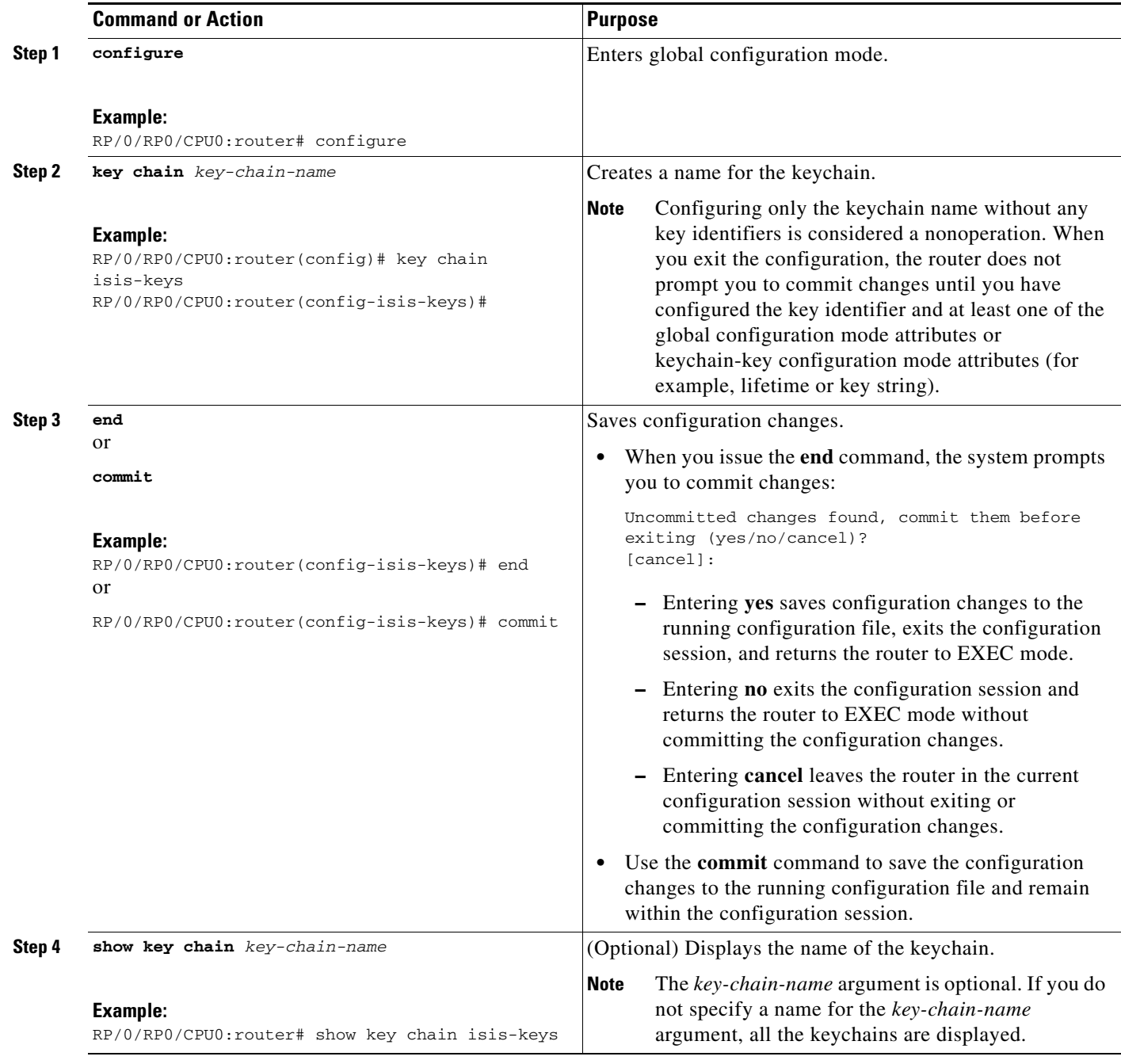

### **What to Do Next**

After completing keychain configuration, see the [Configuring a Tolerance Specification to Accept Keys](#page-4-0) section.

### <span id="page-4-0"></span>**Configuring a Tolerance Specification to Accept Keys**

This task configures the tolerance specification to accept keys for a keychain to facilitate a hitless key rollover for applications, such as routing and management protocols.

#### **SUMMARY STEPS**

- **1. configure**
- **2. key chain** *key-chain-name*
- **3. accept-tolerance** *value* [**infinite]**
- **4. end**
	- or
	- **commit**

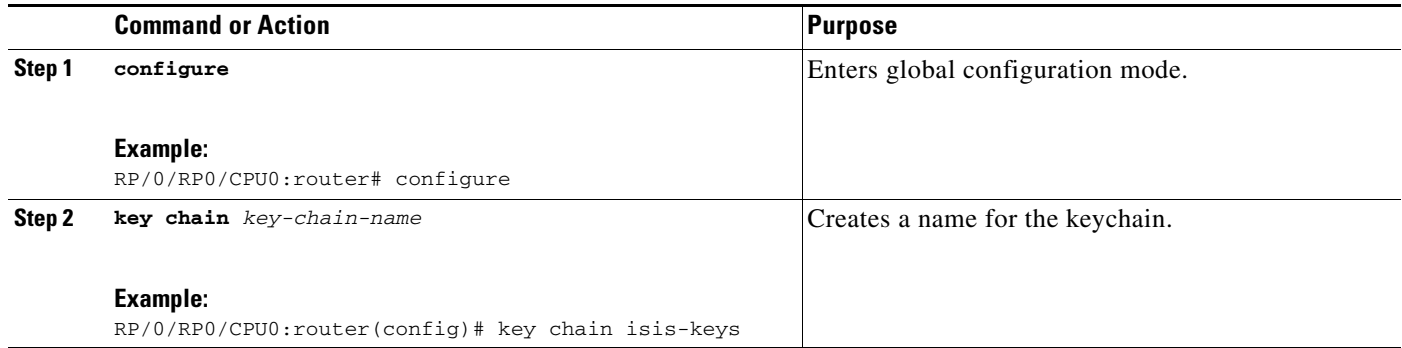

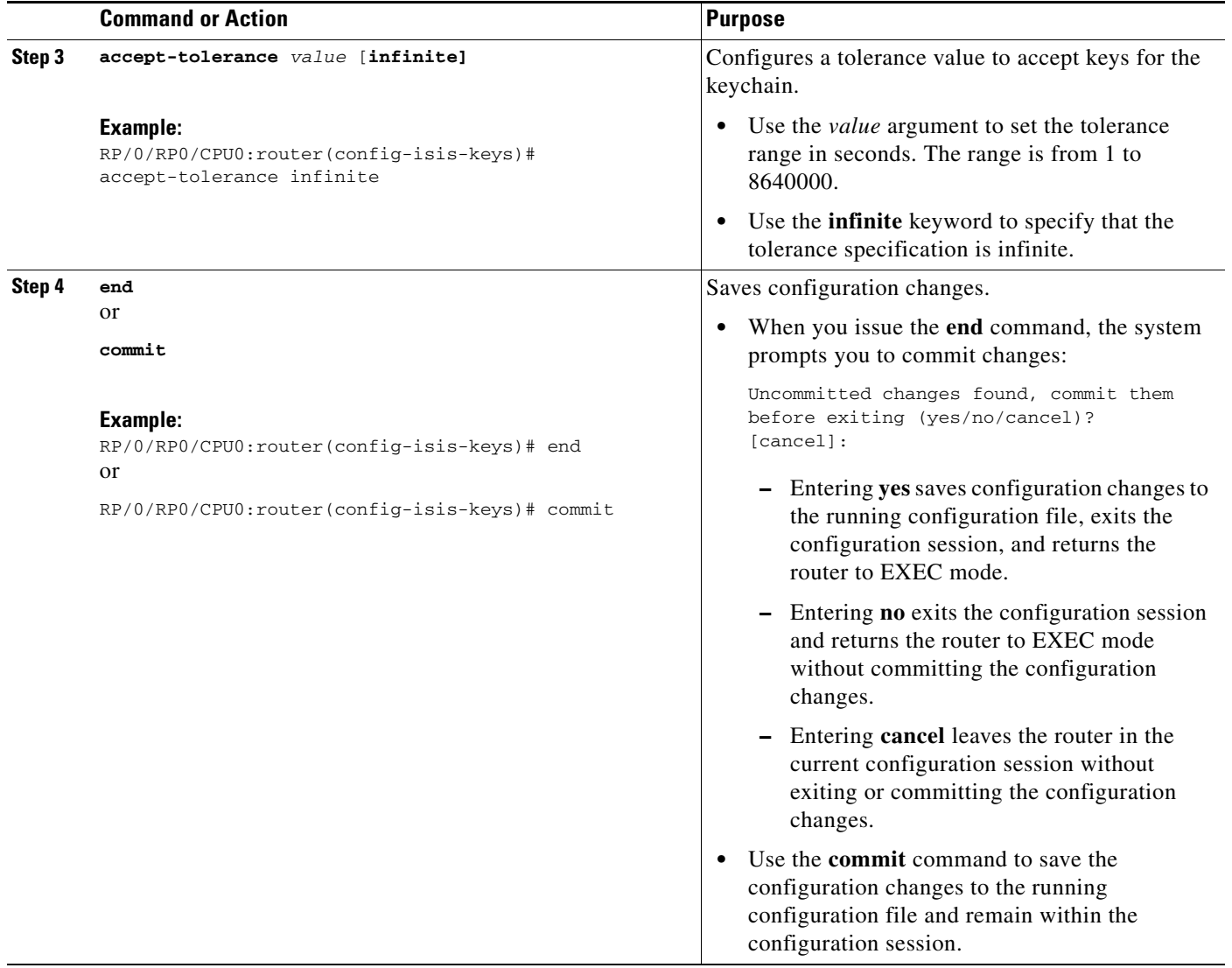

### <span id="page-5-0"></span>**Configuring a Key Identifier for the Keychain**

This task configures a key identifier for the keychain.

You can create or modify the key for the keychain.

- **1. configure**
- **2. key chain** *key-chain-name*
- **3. key** *key-id*
- **4. end** or **commit**

#### **DETAILED STEPS**

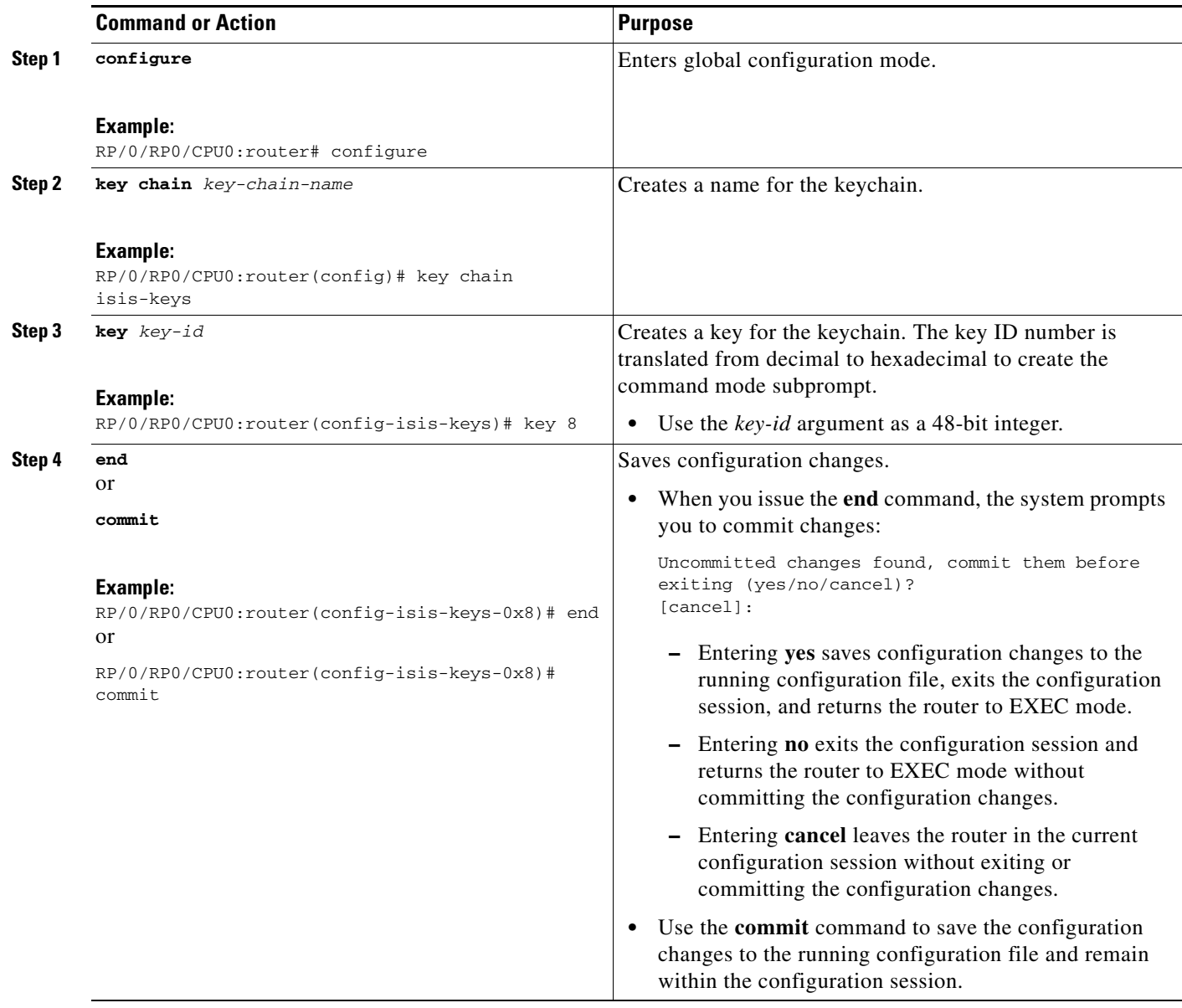

#### **What to Do Next**

After configuring a key identifier for the keychain, see the [Configuring the Text for the Key String](#page-6-0) section.

### <span id="page-6-0"></span>**Configuring the Text for the Key String**

This task configures the text for the key string.

#### **SUMMARY STEPS**

- **1. configure**
- **2. key chain** *key-chain-name*
- **3. key** *key-id*
- **4. key-string** [**clear** | **password**] *key-string-text*
- **5. end**
	- or

**commit**

#### **DETAILED STEPS**

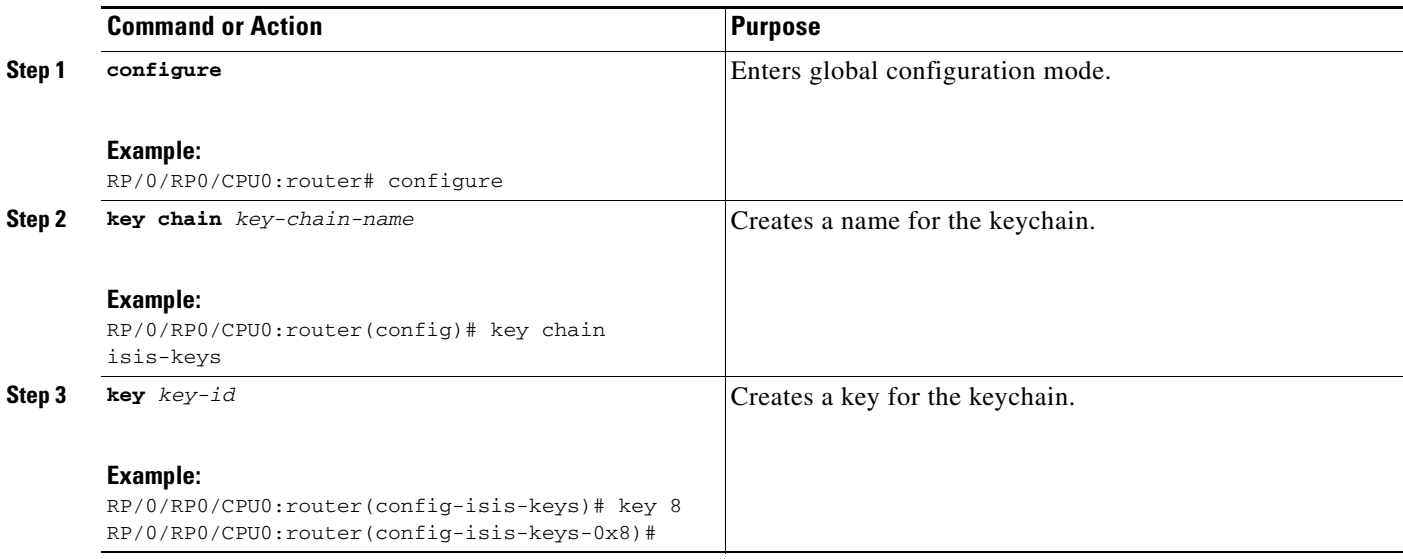

 $\blacksquare$ 

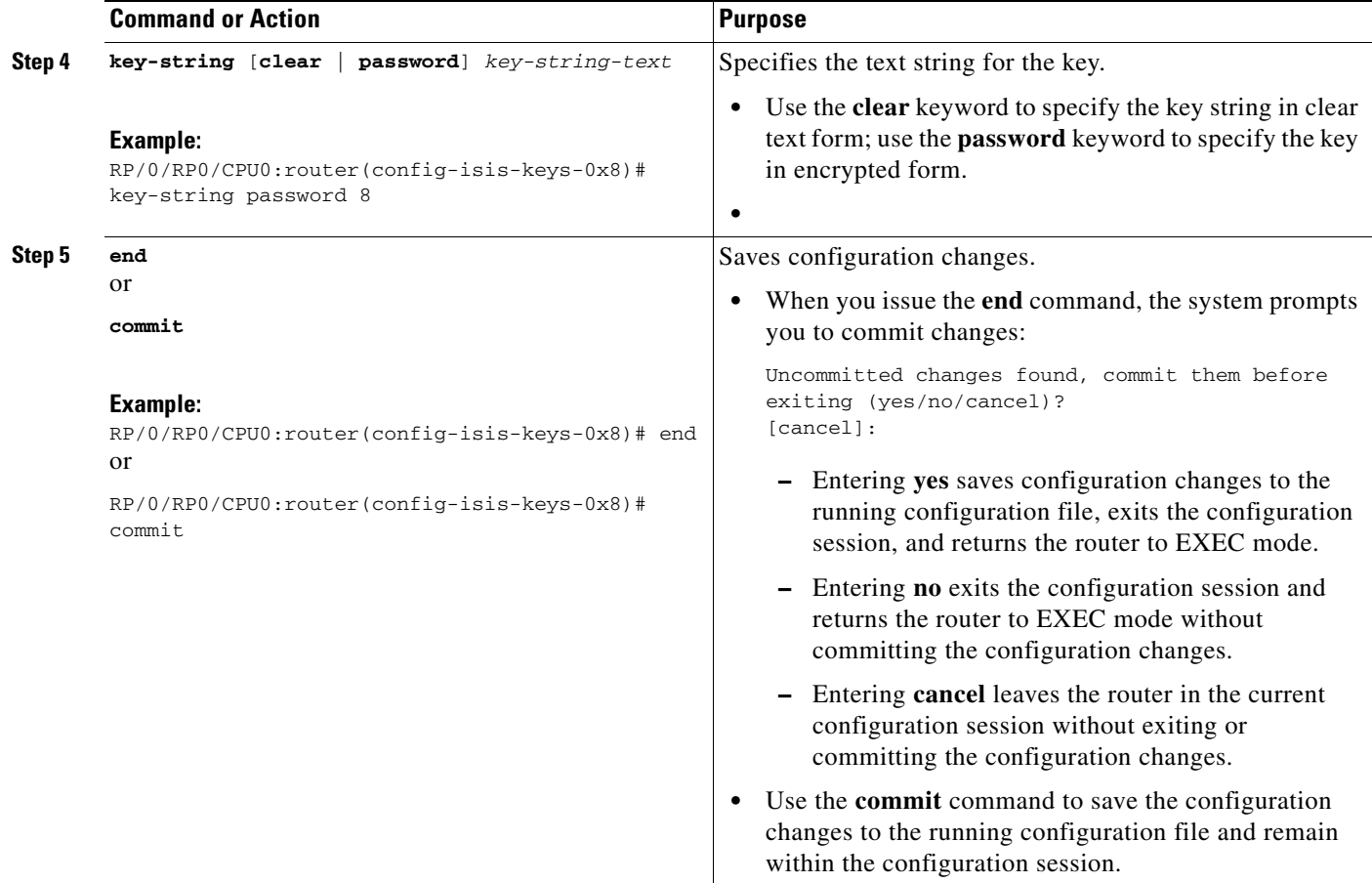

#### **What to Do Next**

After configuring the text for the key string, see the [Configuring the Keys to Generate Authentication](#page-10-0)  [Digest for the Outbound Application Traffic](#page-10-0) section.

### <span id="page-8-0"></span>**Determining the Valid Keys**

This task determines the valid keys for local applications to authenticate the remote peers.

- **1. configure**
- **2. key chain** *key-chain-name*
- **3. key** *key-id*
- **4. accept-lifetime** *start-time* [**duration** *duration-value* | **infinite** | *end-time*]
- **5. end**
	- or
	- **commit**

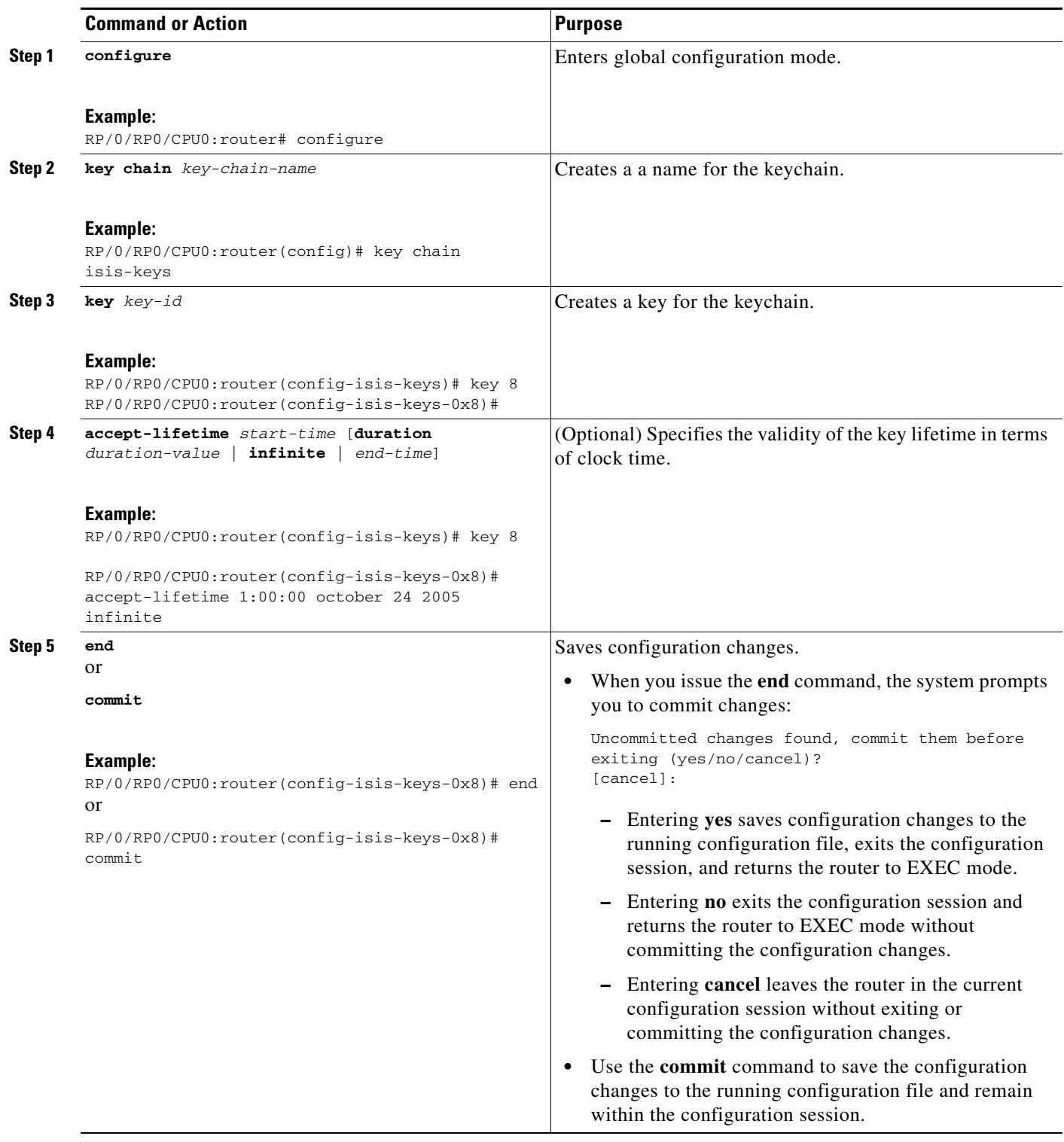

### <span id="page-10-0"></span>**Configuring the Keys to Generate Authentication Digest for the Outbound Application Traffic**

This task configures the keys to generate authentication digest for the outbound application traffic.

#### **SUMMARY STEPS**

- **1. configure**
- **2. key chain** *key-chain-name*
- **3. key** *key-id*
- **4. send-lifetime** *start-time* [**duration** *duration-value* | **infinite** | *end-time*]
- **5. end**

or **commit**

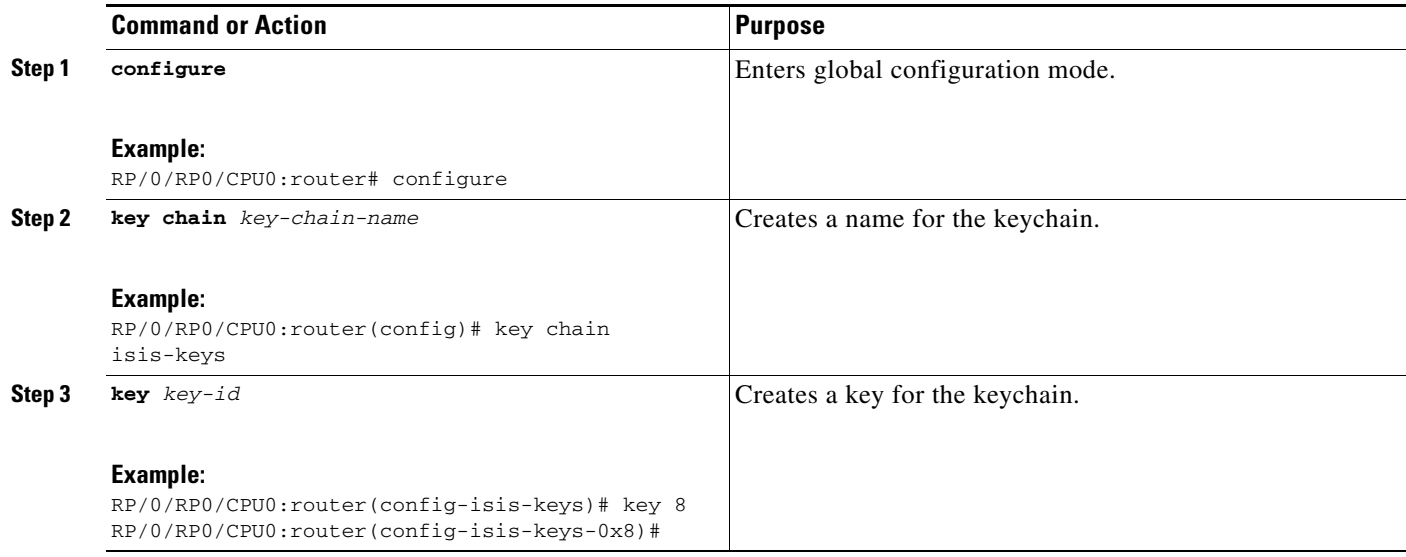

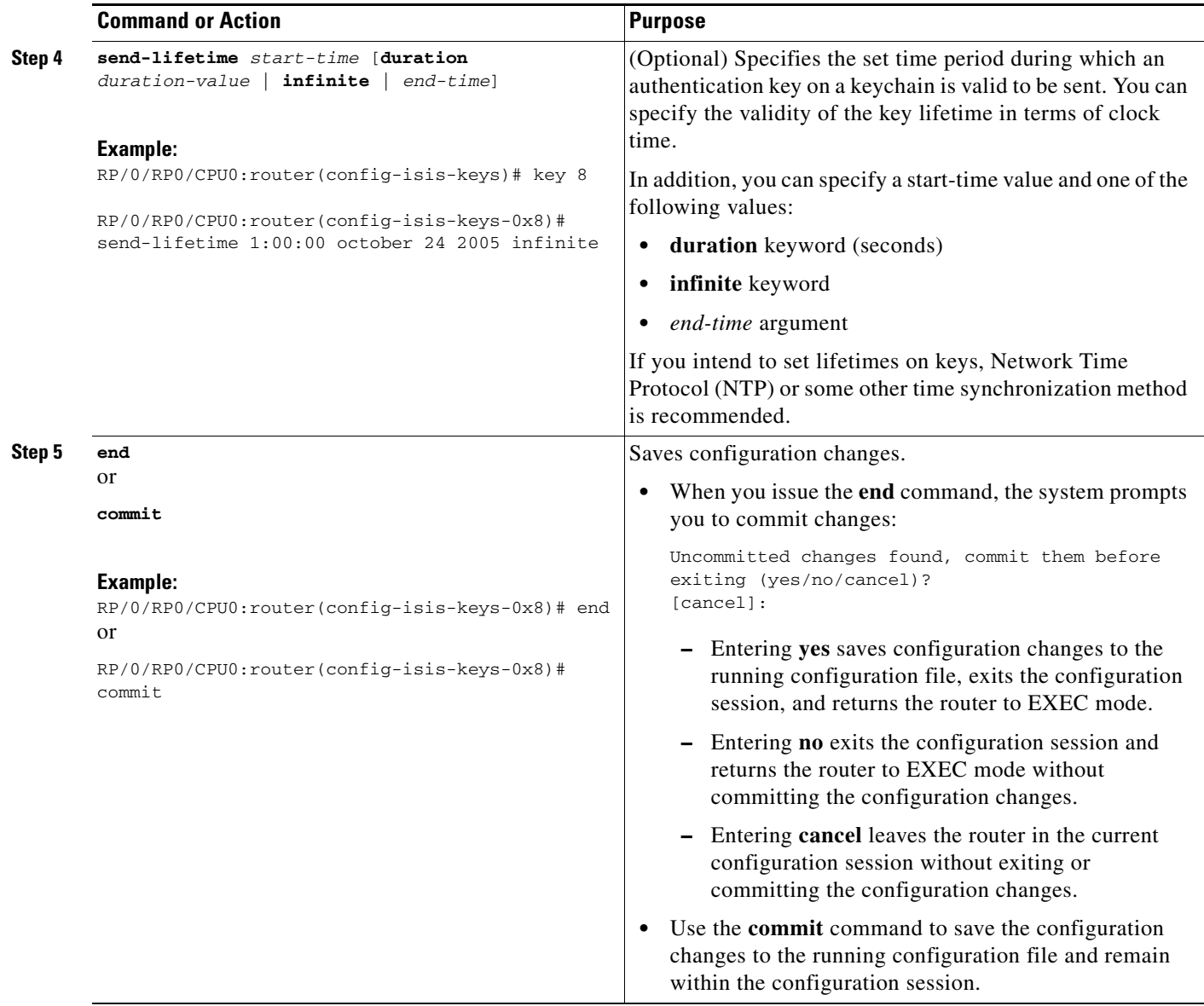

### <span id="page-11-0"></span>**Configuring the Cryptographic Algorithm**

This task allows the keychain configuration to accept the choice of the cryptographic algorithm.

- **1. configure**
- **2. key chain** *key-chain-name*
- **3. key** *key-id*
- **4. cryptographic-algorithm** [**HMAC-MD5** | **HMAC-SHA1-12** | **HMAC-SHA1-20** | **MD5** | **SHA-1**]

**5. end** or **commit**

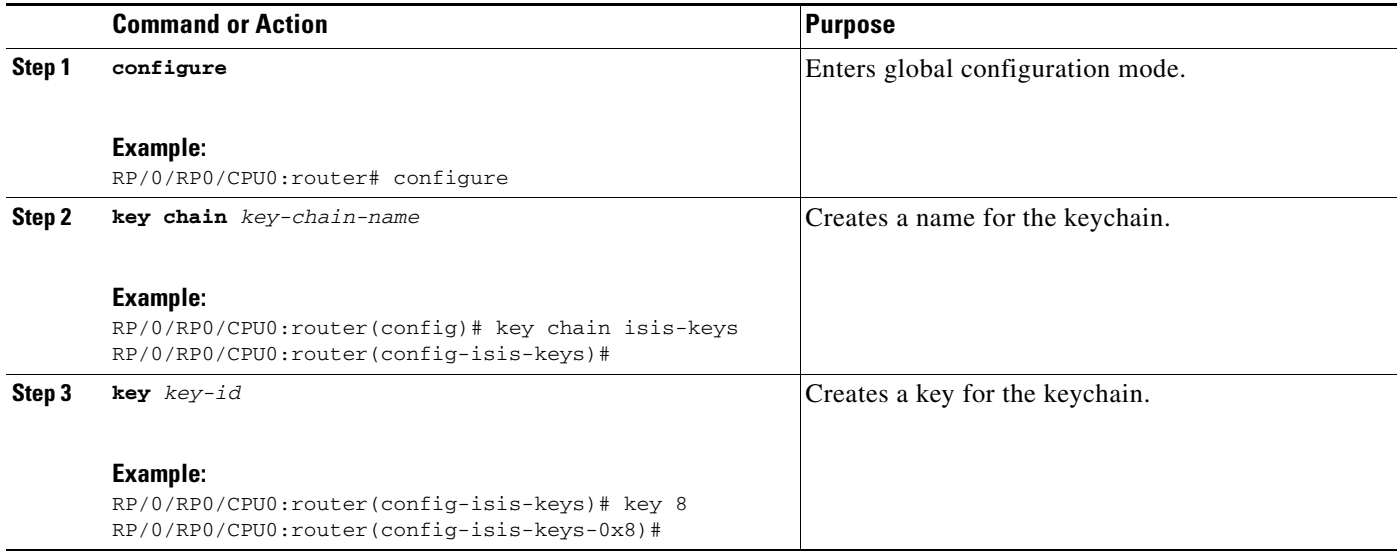

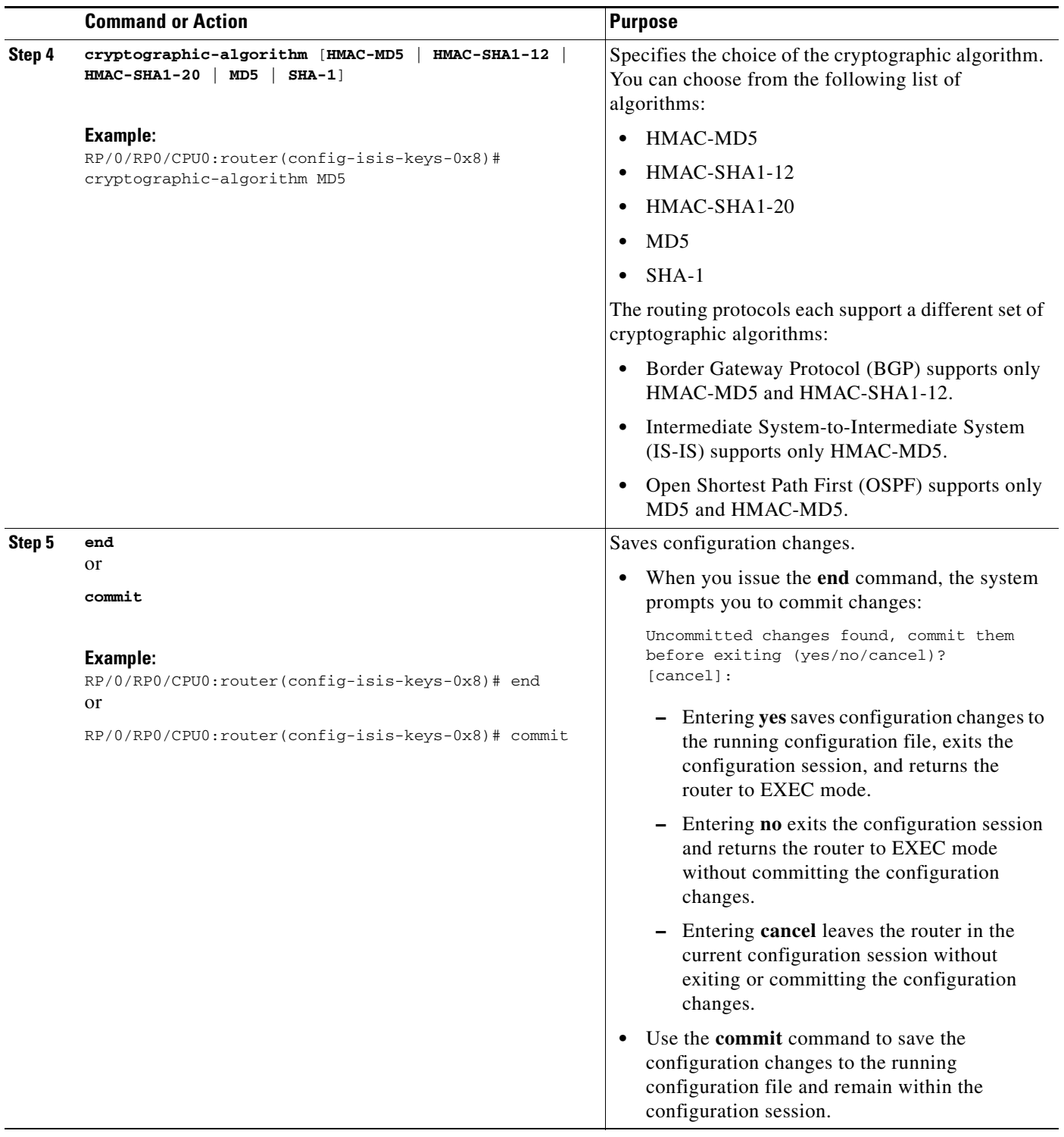

# <span id="page-14-0"></span>**Configuration Examples for Implementing Keychain Management**

This section provides the following configuration example:

**•** [Configuring Keychain Management: Example, page SC-167](#page-14-2)

### <span id="page-14-2"></span>**Configuring Keychain Management: Example**

The following example shows how to configure keychain management:

```
configure
key chain isis-keys
accept-tolerance infinite
key 8
key-string mykey91abcd
cryptographic-algorithm MD5
send-lifetime 1:00:00 june 29 2006 infinite
accept-lifetime 1:00:00 june 29 2006 infinite
end
Uncommitted changes found, commit them? [yes]: yes
show key chain isis-keys
Key-chain: isis-keys/ -
accept-tolerance -- infinite
Key 8 -- text "1104000E120B520005282820"
 cryptographic-algorithm -- MD5
 Send lifetime: 01:00:00, 29 Jun 2006 - Always valid [Valid now]
 Accept lifetime: 01:00:00, 29 Jun 2006 - Always valid [Valid now]
```
# <span id="page-14-1"></span>**Additional References**

The following sections provide references related to implementing keychain management.

### **Related Documents**

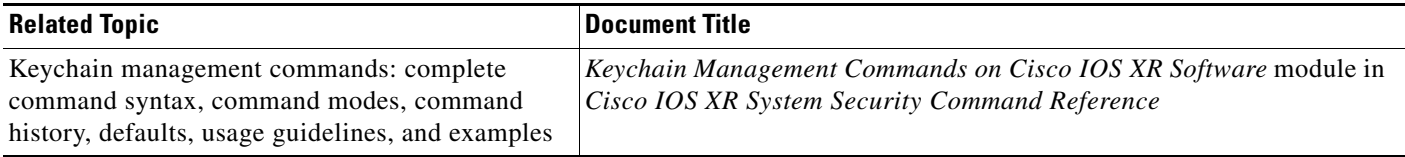

Г

## **Standards**

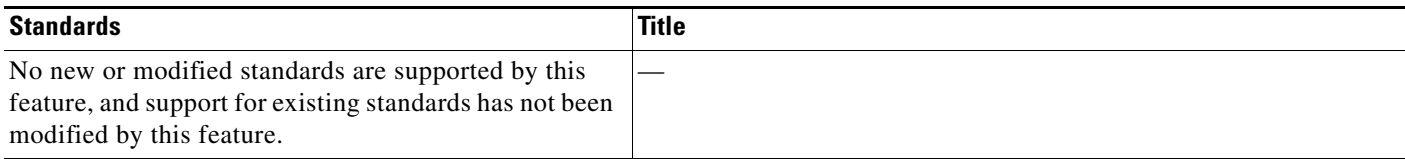

### **MIBs**

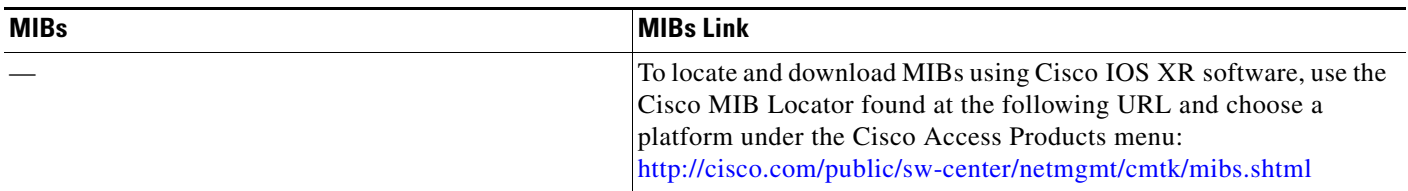

### **RFCs**

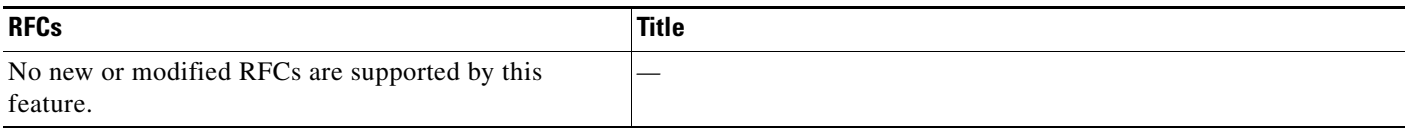

## **Technical Assistance**

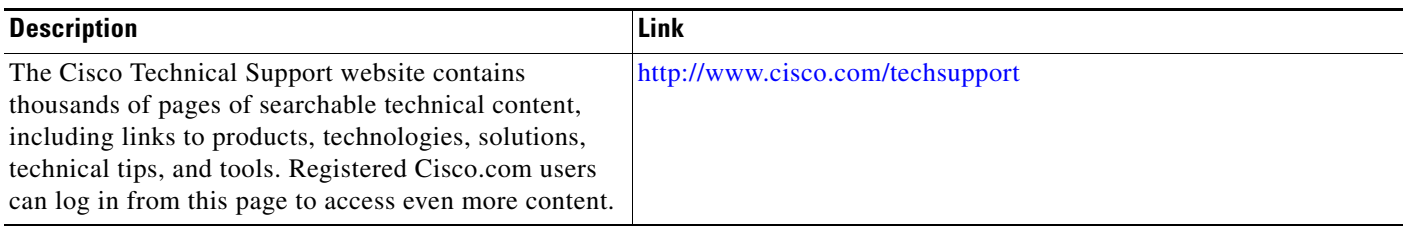